# Medarbejder signatur/NemID via virksomheden

Log in på: <https://brugeradministration.nemlog-in.dk/>

## Vælg "Fuldmagter"

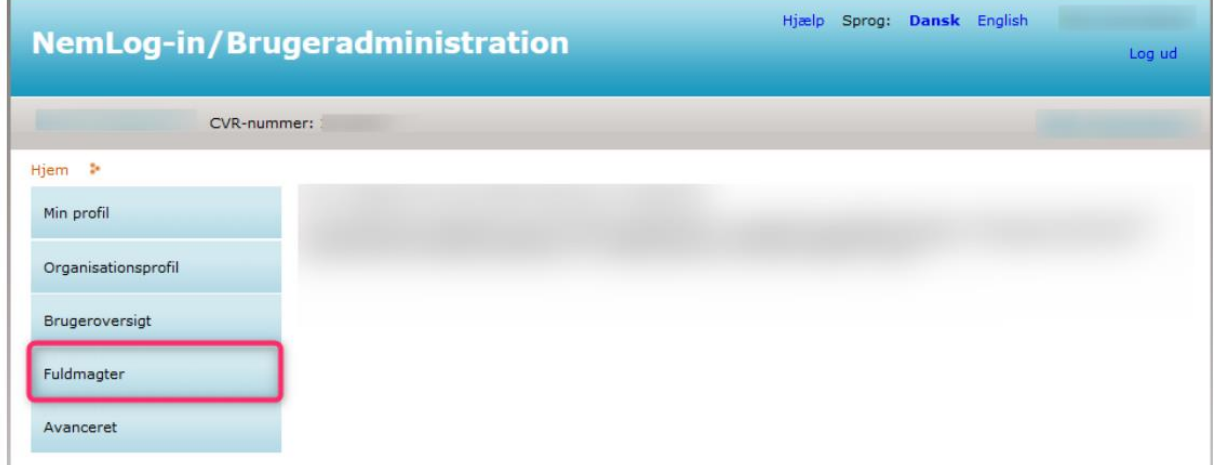

### Vælg "Opret erhvervsfuldmagt"

×

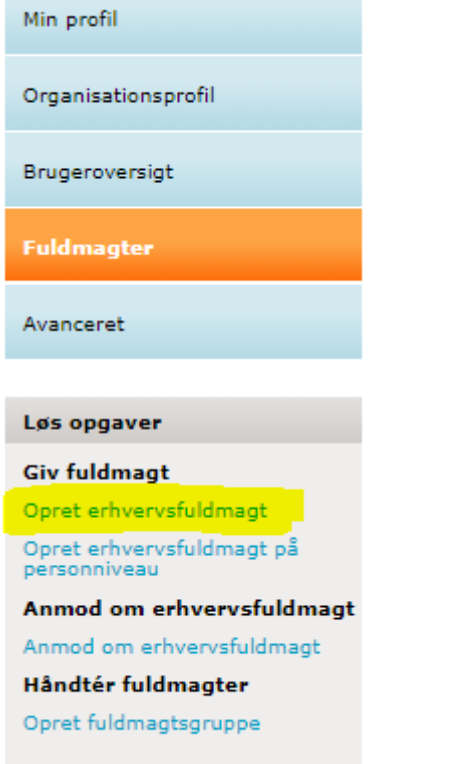

#### Udfyldelse af Erhvervsfuldmagt

- 1. Indtast SAGRO's CVR-nr: 27 42 88 43 i "CVR-nummer" og tryk på "Hent data"
- 2. Navngiv brugergruppen "Fuldmagt"

#### 3. Se om det er korrekt fuldmagtsmodtager

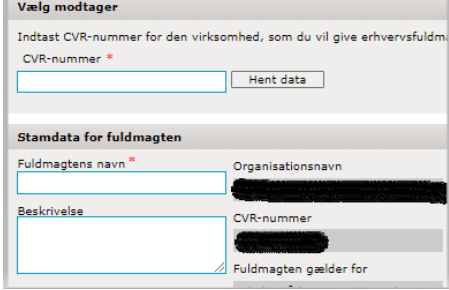

- 4. Tryk på "Tildel rettighed."
	- a. Vælg de rettigheder det skal gælde for dvs. åben "Miljø og landbrug" på krydset
	- b. Derefter kryds af i "Landbrugsindberedning.dk".
	- c. Tryk derefter tildel.

#### 5. Godkend fuldmagten

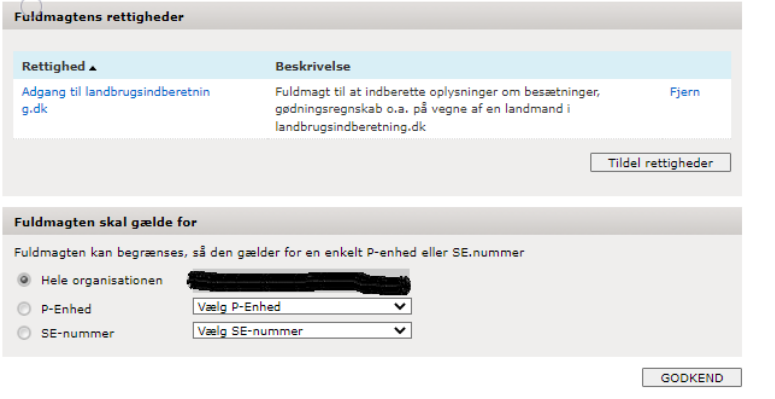